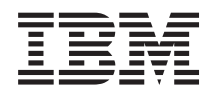

IBM Systems - iSeries Service şi suport Service și suport pentru client

*Versiunea 5 Ediţia 4*

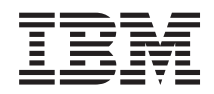

# IBM Systems - iSeries Service şi suport Service şi suport pentru client

*Versiunea 5 Ediţia 4*

#### **Notă**

Înainte de a folosi aceste informații și produsul la care se referă, citiți informațiile din "Observații", la pagina [23.](#page-28-0)

#### **Ediţia a şaptea (februarie 2006)**

Această ediţie este valabilă pentru IBM i5/OS (număr de produs 5722-SS1) versiunea 5, ediţia 4, modificarea 0 şi pentru toate ediţiile şi modificările ulterioare până se specifică altceva în noile ediţii. Această versiune nu rulează pe toate modelele RISC şi nici pe modelele CISC.

**© Copyright International Business Machines Corporation 1998, 2006. Toate drepturile rezervate.**

# **Cuprins**

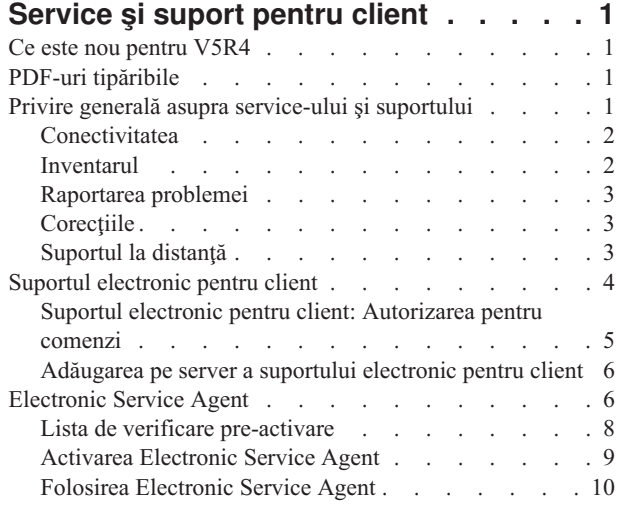

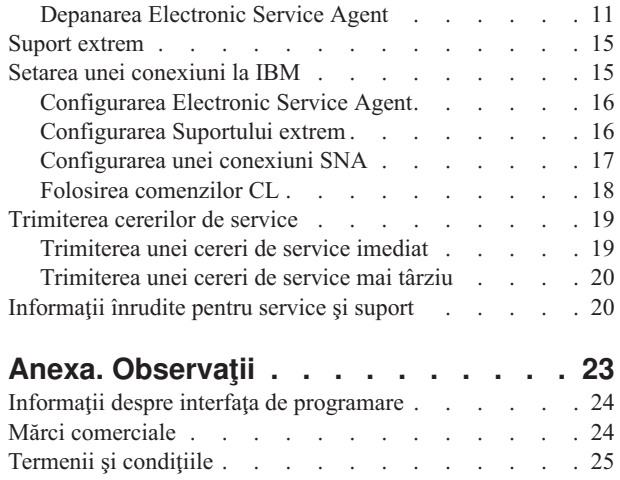

## <span id="page-6-0"></span>**Service şi suport pentru client**

Scopul acestui subiect este acela de a vă ajuta să înțelegeți opțiunile de service disponibile pentru serverul dumneavoastră iSeries și de a vă ajuta să configurați pe server opțiunile pe care doriți să le folosiți.

Dacă folosiți Hardware Management Console pentru @ server există anumiți pași pe care trebuie să-i parcurgeți în consola HMC (Hardware Management Console) pentru a configura o conexiune la IBM. Vedeţi Setarea mediului de service din Centrul de informare IBM Systems Hardware, pentru mai multe informații.

**Notă:** Folosind exemplele de cod, sunteţi de acord cu termenii din ["Informaţii](#page-26-0) de licenţă şi de declinare a [responsabilităţii](#page-26-0) pentru cod" la pagina 21.

### **Ce este nou pentru V5R4**

Acest subiect evidenţiază modificările subiectului Service şi suport pentru client în IBM i5/OS V5R4.

Au fost adăugate următoarele funcţii în Electronic Service Agent pentru IBM i5/OS V5R4: |

- | Reîncercarea raportării problemelor
- | Afişarea stării și informațiilor de raportare a problemelor
- | Raportarea problemelor de software

Pentru a găsi alte informații despre ce este nou sau modificat în această ediție, vedeți Memo către utilizatori.

### **PDF-uri tipăribile**

Folosiţi aceasta pentru a vizualiza sau pentru a tipări un PDF cu aceste informaţii.

Pentru a vizualiza sau descărca versiunea PDF a acestor subiecte, selectaţi următoarele subiecte:

- PDF [Service](rzaji.pdf) si suport (aprox.  $350$  KB)
- PDF Universal Connection (aprox. 900 KB)

### **Salvarea fişierelor PDF**

Pentru a salva un PDF pe staţia dumneavoastră de lucru pentru vizualizare şi tipărire:

- 1. Faceţi clic dreapta pe DPF în browser (faceţi clic dreapta pe legătura de mai sus).
- 2. Faceţi clic pe opţiunea care salvează fişierul PDF local. |
	- 3. Navigaţi până la directorul unde vreţi să salvaţi fişierul PDF.
	- 4. Faceţi clic pe **Save**.

### **Descărcarea programului Adobe Reader**

- Aveţi nevoie de Adobe Reader pentru a vizualiza sau tipări aceste PDF-uri. Puteţi descărca gratis o copie de la [situl](http://www.adobe.com/products/acrobat/readstep.html) |
- | Web [Adobe](http://www.adobe.com/products/acrobat/readstep.html) (www.adobe.com/products/acrobat/readstep.html)  $\blacktriangleright$ .

### **Privire generală asupra service-ului şi suportului**

Scopul acestui subiect este acela de a prezenta diferitele caracteristici ale service-ului şi ale suportului pe care le puteţi folosi pentru a vă asigura că serverul şi aplicaţiile dumneavoastră sunt gata de utilizare atunci când aveţi nevoie de ele. <span id="page-7-0"></span>Aşa cum se vede în diagrama următoare, service-ul şi suportul au mai multe componente.

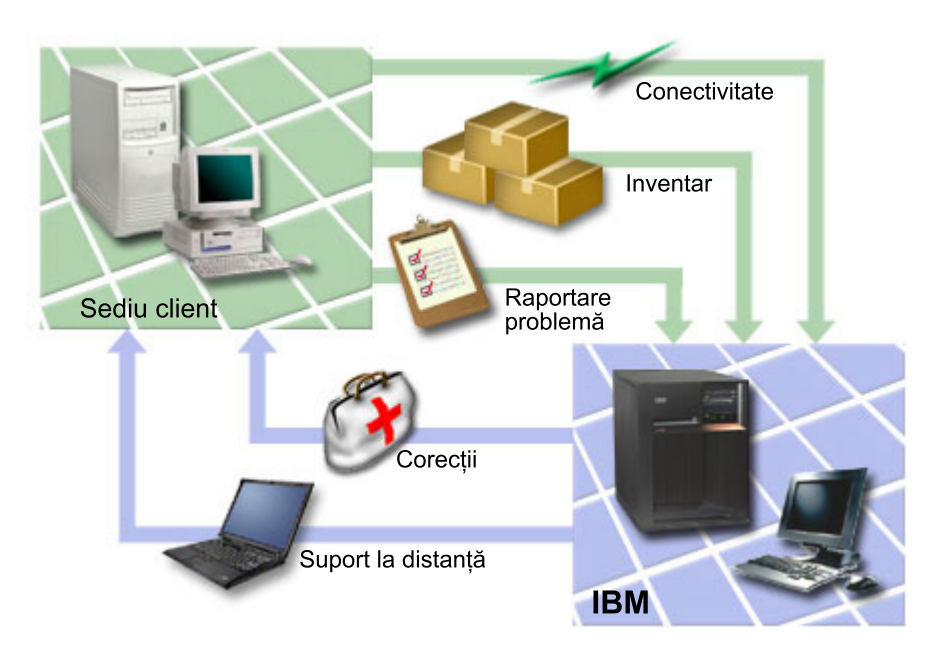

*Figura 1. Privire generală asupra service-ului şi suportului*

### **Conectivitatea**

Elementul fundamental al mediului dumneavoastră de service este conexiunea la IBM.

Metoda de conectare pe care o alegeţi depinde de câţiva factori:

- v Configuraţia hardware, software şi a reţelei dumneavoastră. Aceasta include lucruri cum ar fi existenţa unei conexiuni directe la Internet, dacă folosiţi un modem sau dacă vă conectaţi printr-o consolă (cum ar fi Hardware Management Console pentru eServer).
- v Nivelul de securitate pe care vrea să-l menţină compania dumneavoastră

Puteţi folosi vrăjitorul Conexiune universală pentru a configura o conexiune la IBM. De asemenea, puteţi configura o conexiune la IBM folosind SNA (Systems Network Architecture) sau folosind comanda CRTSRVCFG (Create Service Configuration - Creare configuraţie de service).

#### **Concepte înrudite**

"Setarea unei [conexiuni](#page-20-0) la IBM" la pagina 15

Dacă folosiți Hardware Management Console pentru eServer, există anumiți pași pe care trebuie să-i parcurgeți în consola HMC (Hardware Management Console) pentru a configura o conexiune la IBM.

### **Inventarul**

Puteţi folosi Navigator iSeries pe serverul dumneavoastră pentru a colecta şi gestiona diverse inventare regulat şi pentru a stoca datele pe un sistem central specificat.

Puteţi colecta inventarul pentru utilizatori şi grupuri, corecţii, valori de sistem, resurse hardware, resurse software, |

atribute de service, informaţii de contact sau atribute de reţea. Puteţi avea instalate şi alte aplicaţii, care să vă permită să colectaţi liste cu alte tipuri de resurse. | |

Puteti partaja aceste informații cu IBM through Electronic Service Agent. Datorită acestuia, IBM vă poate ajuta să identificati problemele și să le rezolvati mai rapid. Uneori, prin partajarea informatiilor evitati chiar apariția unei probleme. De exemplu, vă partajați informațiile cu IBM și devine disponibilă o corecție pentru un produs software pe care l-aţi instalat. În funcţie de opţiunile de conectivitate pe care le-aţi selectat, puteţi primi automat corecţia, ceea ce poate rezolva o problemă înainte ca aceasta să se manifeste.

<span id="page-8-0"></span>Pentru alte informații privind partajarea inventarului cu IBM, vedeți Electronic Service Agent. Pentru mai multe informaţii despre folosirea meniului GO SERVICE, vedeţi Folosirea comenzilor CL.

#### **Concepte înrudite**

["Electronic](#page-11-0) Service Agent" la pagina 6

Electronic Service Agent oferă o funcţie de raportare automată a problemelor de hardware care vă ajută să anticipaţi şi să împiedicaţi erorile de hardware prin detectarea mai devreme a problemelor potenţiale, prin descărcarea de corecţii şi trimiterea automată a problemele la IBM, atunci când este cazul.

"Folosirea [comenzilor](#page-23-0) CL" la pagina 18 Aflati cum puteti să folositi comenzile CL pentru a crea conexiunea la IBM.

#### **Informaţii înrudite**

Working with inventory

### **Raportarea problemei**

Serverul dumneavoastră vă poate ajuta să izolaţi cauza problemelor de hardware detectate de sistem şi câteva probleme software.

În astfel de cazuri, serverul comunică cu baza de date a suportului IBM pentru a ajuta la restrângerea domeniului de căutare a cauzei problemei dumneavoastră, pe baza simptomelor pe care le observați. În funcție de problemă, poate rezulta una dintre acţiunile următoare:

- v Vă poate fi trimisă o corecţie, dacă s-a identificat una.
- v Vă poate fi trimisă o componentă hardware ca să o instalaţi, dacă este cazul
- Suportul IBM vă poate suna la telefon pentru a obține mai multe informații și pentru a vă ajuta să continuați analizarea problemei
- v IBM poate trimite un specialist în service

### **Corecţiile**

Corecțiile dumneavoastră vă pot ajuta să corectați problema și să întrețineți sistemul.

Periodic, se descoperă probleme legate de software-ul sau firmware-ul dumneavoastră. IBM lansează o corecție (cunoscută şi sub numele de PTF sau corecţie temporară de program) pentru a rezolva problema. Corecţiile joacă un rol important în strategia de întreţinere a sistemului dumneavoastră. Ele vă oferă posibilitatea de a reduce timpul de nefuncţionare a sistemului, sporeşte funcţionalitatea sau asigură disponibilitatea optimă. Este important să elaboraţi o strategie de gestionare a corecţiilor, pentru a vă ajuta să ţineţi evidenţa corecţiilor disponibile pentru software-ul pe care îl aveţi şi pentru a asigura rularea fără probleme a programelor.

Pentru informații detaliate despre corecții și despre modul în care puteți dezvolta o strategie, vedeți Întreținerea și gestionarea i5/OS şi a software-ului înrudit.

### **Suportul la distanţă**

În unele cazuri, personalul de suport IBM se poate conecta direct la serverul dumneavoastră pentru a încerca să determine sursa problemei.

IBM poate folosi oricare dintre metodele următoare pentru conectarea la serverul dumneavoastră dacă aţi activat conexiunea:

### **Reţeaua privată virtuală**

VPN (Virtual private networking) foloseşte mai multe protocoale TCP/IP importante pentru a proteja traficul de date. Dacă suportul electronic pentru client a fost configurat pentru folosirea uneia dintre opțiunile de conectivitate VPN Conexiune universală puteți folosi comanda STRRMTSPT (Start Remote Support - Pornire suport de la distanță) cu opţiunea \*VPN.

### <span id="page-9-0"></span>**Point-to-Point Protocol**

PPP (Point-to-Point Protocol) este un standard Internet pentru transmiterea datelor prin linii seriale. Este protocolul de conectare cel mai utilizat de ISP-uri (Internet Service Provider). PPP permite calculatoarelor individuale să acceseze reţele care le oferă acces la Internet. Serverul iSeries conţine suportul TCP/IP PPP ca parte a conectivităţii WAN (wide-area network). Opţiunea \*PPP a comenzii STRRMTSPT are detalii suplimentare.

### **SNA (Systems Network Architecture)**

În retelele IBM, SNA este o structură logică organizată pe mai multe niveluri, formate, protocoale și secvente operationale care sunt folosite pentru transmiterea unităților de informații prin rețele. De asemenea, SNA controlează configurarea si operarea retelelor. APPC (Advanced Program-to-Program Communication), APPN (Advanced Peer-to-Peer Networking) şi HPR (High-Performance Routing) sunt câteva exemple de protocoale incluse în SNA. Acestea pot fi folosite pentru conectarea la serverul iSeries cu alte IBM Systems sau cu sisteme non-IBM, pentru conectarea la controlere de la distanță și pentru menținerea unui nivel înalt de securitate pe sistem. Opțiunea \*VRT a comenzii STRRMTSPT are mai multe detalii.

### **Remote Service Support Facility**

Permite accesul pentru diagnoză personalului de suport IBM la Codul intern licenţiat al serverului.

Dacă o persoană de suport stabileşte că această metodă este cea mai bună soluţie de diagnoză şi de rezolvare a problemei dumneavoastră, vi se furnizează informații detaliate privind modul în care puteți activa conexiunea.

#### **Informaţii înrudite**

| |

Virtual private networking Start remote support (STRRMTSPT) command Universal connection Remote access services: PPP connections APPC, APPN, and HPR

### **Suportul electronic pentru client**

Serverul dumneavoastră vă poate ajuta să izolaţi cauza problemelor de hardware detectate de sistem şi câteva probleme software. De asemenea, serverul are un set integrat de funcții care au fost concepute pentru service și suport. Acestea sunt funcțiile suportului electronic pentru client.

| Sistemul de operare include suportul electronic pentru client, ceea ce asigură o conexiune la sistemul de service IBM, după ce aţi analizat problema şi aţi rulat procedurile de izolare. Hardware-ul de comunicaţii şi software-ul de care este  $\mathbf{L}$ nevoie pentru a accesa funcţiile de service şi suport IBM la distanţă fac parte din sistemul de operare.

Următoarea figură ilustrează modul în care este organizat suportul electronic pentru client pentru a raporta problemele şi pentru a primi răspunsurile.

<span id="page-10-0"></span>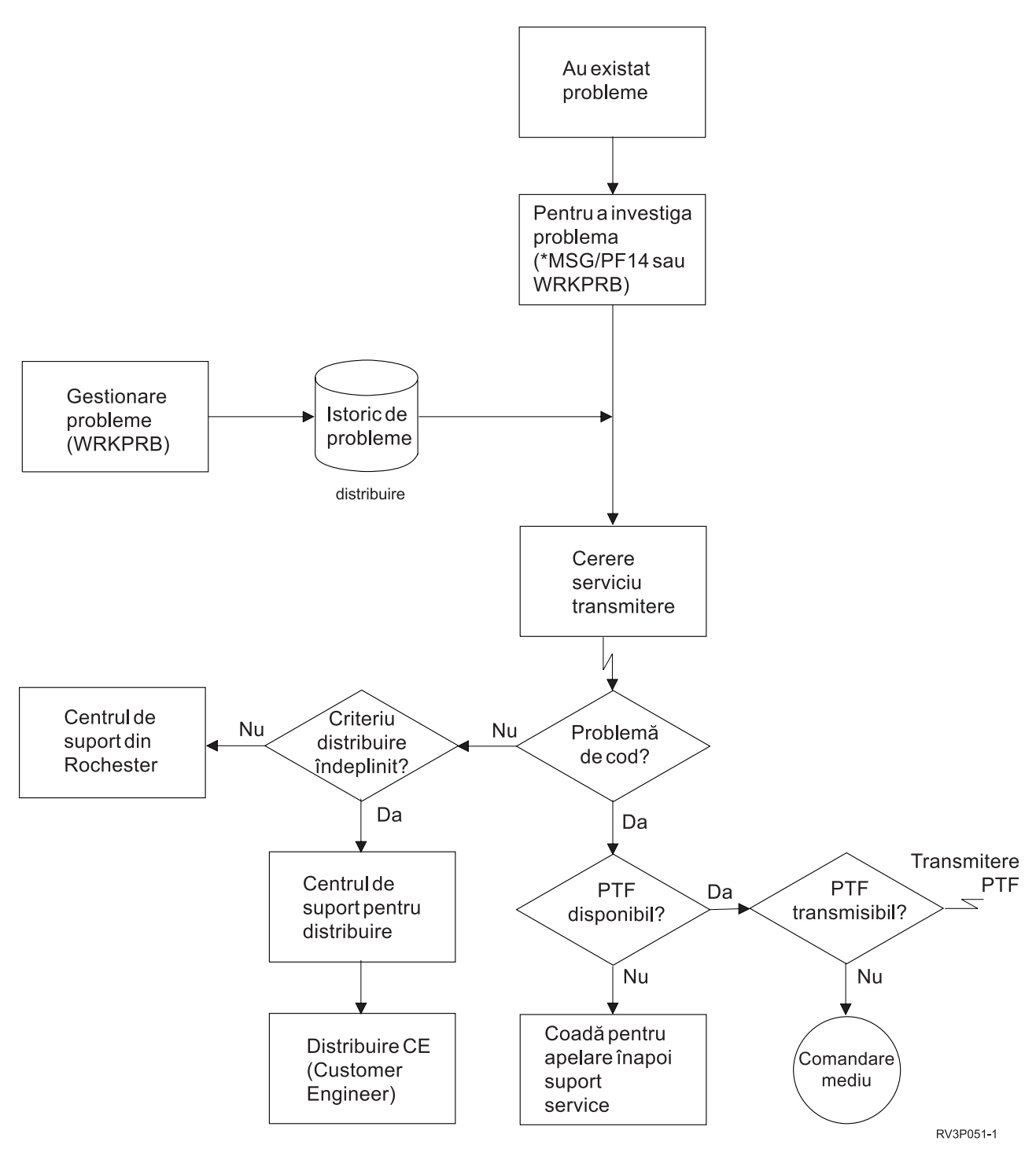

*Figura 2. Raportarea problemelor şi primirea răspunsurilor*

### **Suportul electronic pentru client: Autorizarea pentru comenzi**

Folosiţi aceste informaţii pentru a afla ce autorizări sunt necesare pentru a utiliza suportul electronic pentru client.

Pentru a folosi suportul electronic pentru client, responsabilul cu securitatea trebuie să vă dea autorizare pentru următoarele comenzi:

• SNDPTFORD (Send Program Temporary Fix (PTF) Order)

- <span id="page-11-0"></span>• SNDSRVRQS (Send Service Request)
- WRKCNTINF (Work with Contact Information)
- WRKORDRQS (Work with Order Requests)
- RQSORDAST (Request Order Assistance)

**Notă:** Consultaţi subiectul CL (Control language) pentru detalii despre aceste comenzi CL.

### **Adăugarea pe server a suportului electronic pentru client**

Aflati cum se accesează suportul electronic pentru client. Sunt furnizate detalii despre configurarea suportului pentru Conexiunea universală sau a conexiunii traditionale, prin SNA.

Din când în când, pe serverul dumneavoastră pot apărea probleme pentru care este nevoie de serviciile de suport IBM. Suportul electronic pentru client este disponibil pentru a vă ajuta să vă mentineti eficienta operării serverului. Dacă este o problemă legată de hardware-ul sau software-ul serverului, inginerii pentru beneficiari IBM (Customer Engineers) vă pot accesa serverul direct, pentru a diagnostica şi rezolva rapid problema. Suportul electronic pentru client vă permite:

- v Să comandaţi şi să instalaţi corecţii
- v Să accesaţi baza de date cu întrebări şi răspunsuri
- v Să accesaţi service-ul local şi informaţiile despre produsul IBM
- Să accesați forumurile tehnologice
- v Să accesaţi raportarea şi gestionarea analizei problemei

Puteţi accesa suportul electronic pentru client folosind:

- v **Conexiunea universală**. Un program bazat pe TCP/IP, configurat cu o interfaţă grafică ce vă permite să alegeţi modul în care vă conectaţi la IBM.
- v **Conexiunea tradiţională**. O conexiune care este disponibilă, dacă folosiţi SNA şi dacă aveţi un modem capabil de SLDC (Synchronous Data Link Control).

**Informaţii înrudite**

Use software fixes

Online [Publications](http://publib.boulder.ibm.com/isrvagt/sdsadoc.html)

### **Electronic Service Agent**

Electronic Service Agent oferă o funcție de raportare automată a problemelor de hardware care vă ajută să anticipați și să împiedicați erorile de hardware prin detectarea mai devreme a problemelor potențiale, prin descărcarea de corecții și trimiterea automată a problemele la IBM, atunci când este cazul.

Electronic Service Agent oferă de asemenea o funcţie de raportare a problemelor software. Informaţii suplimentare de | service sistem sunt trimise la IBM şi sunt făcute disponibile centrelor de suport IBM pentru a ajuta la rezolvarea | problemei. Aceleaşi informaţii de service vă sunt disponibile şi dumneavoastră şi pot fi vizualizate, prin înregistrarea |

prealabilă a unui ID IBM. |

Electronic Service Agent este integrat în sistemul de operare.

Pentru mai multe informatii despre cererea unui ID IBM, înregistrarea sistemului dumneavoastră și vizualizarea informatiilor de service pe care le partajati cu IBM, urmati acesti pasi:

- 1. Mergeți la situl Web IBM [Electronic](http://www.ibm.com/support/electronic) Services news  $\blacktriangleright$ .
- 2. Alegeţi una din următoarele opţiuni:
	- a. Pentru a cere un ID IBM, selectaţi **Register**.
	- b. Pentru a înregistra sistemul dumneavoastră sau pentru a vedea informaţiile de service pe care le-aţi trimis la IBM, selectaţi **My Systems**.
- Electronic Service Agent trebuie să fie activat pe fiecare sistem şi partiţie logică (LPAR). |
- Dacă aveţi alte sisteme iSeries şi alte partiţii logice i5/OS în reţea care rulează alte ediţii de sistem de operare, |
- Electronic Service Agent este disponibil pentru instalare pe toate ediţiile de sistem de operare. Pentru informaţii despre |
- | Electronic Service Agent pentru edițiile anterioare de sistem de operare, vedeți situl Web Online [Publications](http://publib.boulder.ibm.com/isrvagt/sdsadoc.html) ...
- Electronic Service Agent are următoarele funcţii nou adăugate în IBM i5/OS V5R4: |

#### **Reîncercare raportare probleme**:

- Capacitatea de a reîncerca pentru raportarea problemelor este acum controlată de atributele Electronic Service Agent. |
- Atributele pentru reîncercare sunt folosite de cererile de service care sunt plasate automat de Service Agent. |
- Atributele pentru reîncercare sunt: |
- **Retry** Acest atribut determină dacă şi cum se vor reîncerca cererile de service care sunt plasate automat de Service Agent, dacă încercarea lor eşuează. | |

#### **Frequency** |

|

|

|

Freceventa cu care se reîncearcă cererile de service.

#### **Number of times to retry** |

De câte ori se reîncearcă cererile de service.

#### **Notify users** |

Determină dacă utilizatorii Service Agent vor primi un mesaj de câte ori are loc o reîncercare.

Puteţi seta atributele de reîncercare folosind **GO SERVICE, Opţiunea 1, Change Service Agent attributes** | **(Modificare atribute Service Agent)**. |

#### **Afişare stare şi informaţii de raportare a problemelor**

Pentru a vizualiza starea activităţii de raportare a problemelor Service Agent, folosiţi **GO SERVICE, Opţiunea 4,** |

**Display problem reporting information (Afişare informaţii de raportare a problemelor)**. |

#### **Raportare probleme de software**

| Service Agent raportează probleme de software detectate de i5/OS Service Monitor, care este o funcție de service care

- este folosită pentru a monitoriza sistemul pentru condiţii specifice. În plus faţă de raportarea problemelor, Service |
- Agent trimite automat documentaţia principală a problemei la IBM. Documentaţia secundară poate fi trimisă manual la |
- IBM, folosind comanda meniu SERVICE. |

#### **Concepte înrudite**

["Inventarul"](#page-7-0) la pagina 2

Puteţi folosi Navigator iSeries pe serverul dumneavoastră pentru a colecta şi gestiona diverse inventare regulat şi pentru a stoca datele pe un sistem central specificat.

"Folosirea [comenzilor](#page-23-0) CL" la pagina 18

Aflaţi cum puteţi să folosiţi comenzile CL pentru a crea conexiunea la IBM.

#### **Operaţii înrudite**

["Configurarea](#page-21-0) Suportului extrem" la pagina 16

Învățați cum să configurați Suport extrem pentru a folosi funcția Electronic Service Agent pentru iSeries în Navigator iSeries.

#### **Referinţe înrudite**

"Suport [extrem"](#page-20-0) la pagina 15

iSeries Extreme Support este o parte din IBM eServer Technical Support Advantage, care este un serviciu de suport şi de service tehnic cuprinzător pentru IBM Systems.

<span id="page-13-0"></span>["Trimiterea](#page-24-0) cererilor de service" la pagina 19

În cazul defecțiunilor hardware care nu împiedică funcționarea sistemului, suportul electronic pentru client asigură o metodă rapidă, electronică de a solicita service-ul de la un furnizor de service pentru hardware care asigură componente de înlocuire. Folosind această metodă, puteţi să raportaţi defecţiunile apărute la serverul iSeries şi la dispozitivele selectate de intrare sau de ieşire.

["Configurarea](#page-21-0) Electronic Service Agent" la pagina 16

Electronic Service Agent este integrat în sistemul de operare.

#### **Informaţii înrudite**

| | | | Working with inventory

### **Lista de verificare pre-activare**

Folositi această listă de verificare pentru a vă ajuta în planificarea pentru activarea Electronic Service Agent și pentru a verifica îndeplinirea tuturor task-urilor de pregătire.

Activarea se va face mai uşor dacă cunoaşteţi următoarele informaţii, înainte de a începe activarea:

- 1. Asiguraţi-vă că aveţi instalate următoarele produse necesare (folosind comanda DSPSFWRSC (Display Software Resources - Afişare resurse software)):
	- v 5722-SS1 Opţiunea 34 (i5/OS Digital Certificate Manager)
		- 5722-JC1 (IBM Toolbox Kit for Java)
	- 2. Asiguraţi-vă că aveţi ultimele PTF-uri recomandate pentru Electronic Service Agent instalate pe i5/OS.
		- a. Mergeți la situl Web [Recommended](http://www.ibm.com/eserver/iseries/support/s_dir/slkbase.nsf/recommendedfixes) fixes ...
		- b. Sub Recommended pentru produsele sau funcţiile specifice, selectaţi **V5R4**, **Electronic Service Agent** ca subiect şi faceţi clic pe **Go**.
	- 3. Decideţi cea mai bună metodă de conectivitate. Service şi suport recomandă următoarele metode pentru sistemele sau partiţiile logice (listate în ordine).
		- a. **Internet direct de la fiecare partiţie logică sau server**: Această metodă permite fişierelor mai mari de corecţii să treacă prin conexiune la server. Fiecare partiţie logică poate primi corecţiile de care are nevoie. Este de asemenea mai rapidă decât linia telefonică cu ajutorul modemului.
		- b. **Internet direct partajat**: Această metodă permite fişierelor mai mari de corecţii să treacă prin conexiune la server. Permite conectivităţii să fie concentrată printr-un singur server sau partiţie logică, simplificând regulile pentru firewall. Este de asemenea mai rapidă decât conexiunea prin linia telefonică cu ajutorul modemului.
		- c. **Apelare telefonică de la server sau apelare telefonică partajată (dacă aveţi partiţii logice)**: Dacă nu aveţi Internet direct sau direct partajat, puteți alege să folosiți o conexiune pe linie telefonică partajată. Este mai înceată şi restricţionează dimensiunea fişierelor care pot trece prin conexiune.
	- 4. Asiguraţi-vă că aveţi setarea cerută pentru tipul de conexiune pe care-l folosiţi:
		- v **Dacă folosiţi o conexiune VPN:**
			- Capabilitatea VPN
			- Cerinţele preliminare pentru activarea configuraţiilor de service peste o conexiune Internet directă includ:
				- Serverul iSeries trebuie să aibă o adresă IP rutabilă global sau serverul trebuie să fie în spatele unui firewall NAT (network address translation) cu o adresă rutabilă global.
				- Asiguraţi-vă că TCP/IP este activ. Puteţi porni TCP/IP cu comanda STRTCP (Start TCP/IP).
				- Asiguraţi-vă că ruta TCP/IP implicită sau o rută a gazdei direcţionează traficul prin interfaţa TCP/IP corespunzătoare la Internet pentru a permite stabilirea retelei private virtuale (VPN) la IBM.

Notă: Pentru mai multe informatii despre diferitele tipuri de conexiuni VPN, vedeti Scenarii: Conexiunea universală.

- v **Dacă folosiţi o conexiune apel telefonic:**
	- Vedeţi ["Cerinţele](#page-16-0) de modem şi resurse" la pagina 11 pentru a afla cerinţele pentru conexiunile Electronic Service Agent la IBM.
- <span id="page-14-0"></span>– Verificaţi dacă numărul pentru conexiunea la AT&T Global Network Services (AGNS) este cel curent. Pentru
	- cele mai recente numere pentru conectare, vedeţi situl Web AT&T [business](http://www.attbusiness.net) şi selectaţi **Help Center > Access Numbers**.
- Selectaţi resursele de modem pentru conexiunile apel telefonic
- Selectaţi prefixul de folosit pentru conexiunile apel telefonic.

### **Activarea Electronic Service Agent**

Aflaţi cum să activaţi Electronic Service Agent.

Electronic Service Agent trebuie să fie activat pe fiecare sistem şi partiţie logică. Activarea va fi făcută de un |

administrator sistem. |

Dacă modernizaţi de la ediţii anterioare ale sistemului de operare, Electronic Service Agent va migra setările Electronic | Service Agent de la ediţiile anterioare. |

Ca parte a activării Electronic Service Agent, dacă este nevoie, va fi creată automat o configuraţie de conexiune de |

service de către sistem pentru ECS (electronic customer support), Electronic Service Agent şi Information Center | Update. |

Activarea poate fi realizată folosind fie interfata bazată pe caractere, fie folosind Navigator iSeries.

- v Activarea din interfaţa bazată pe caractere este destinată pentru:
	- $-$  Un singur sistem sau partitie logică
	- Beneficiari care nu au ataşat un PC care rulează Navigator iSeries
- v Activarea din Navigator iSeries este destinată pentru:
	- Beneficiari care vor să colecteze şi să transmită informaţiile de service pentru grupuri de sisteme sau pentru partiţii logice
	- Beneficiari care vor să folosească Administrare centrală prin intermediul Navigator iSeries.

**Notă:** Este de asemenea disponibilă activarea într-un mediu batch folosind comenzile CL.

Pentru a activa Electronic Service Agent folosind comenzile CL, urmați acești pași:

**Cerinţe preliminare:** Asiguraţi-vă că aţi îndeplinit toate cerinţele din "Lista de verificare [pre-activare"](#page-13-0) la pagina 8.

- 1. Folosind un emulator 5250, semnaţi-vă la sistem sau la partiţia logică cu un profil utilizator (altul decât QSECOFR), care are o clasă de utilizator \*SECOFR şi autorizările speciale definite de sistem.
- 2. Introduceţi comanda DSPSYSVAL QRETSVRSEC.
	- a. Vedeţi că valoarea sistem este setată la 1.
	- b. Modificaţi valoarea sistem la 1, dacă este nevoie, folosind comanda CHGSYSVAL QRETSVRSEC.
- 3. Asiguraţi-vă că produsele următoare sunt instalate în sistem folosind comanda DSPSFWRSC:
	- 5722-SS1 Option 34 (i5/OS Digital Certificate Manager)
	- 5722-JC1 (IBM Toolbox Kit for Java)
- 4. Asigurati-vă că sunt instalate ultimele PTF-uri i5/OS recomandate.

Ultimele PTF-uri pentru Electronic Service Agent pot fi găsite pe situl Web [Recommended](http://www.ibm.com/eserver/iseries/support/s_dir/slkbase.nsf/recommendedfixes) fixes ... Selectaţi **V5R4** pentru ediţia sistemului de operare, faceţi clic pe **Electronic Service Agent** şi apoi faceţi clic pe **Go**.

- 5. Dintr-o linie de comandă, introduceţi GO SERVICE.
- 6. Dacă comanda Change Contact Information (CHGCNTINF) este promptată, adăugaţi sau actualizaţi informaţiile de contact pentru acest sistem. Apăsaţi Enter.

<span id="page-15-0"></span>7. Dacă comanda CRTSRVCFG (Create Service Configuration - Creare configuraţie de service) vă promptează, observaţi că \*SELECT este valoarea pentru mai mulţi parametri. Apăsaţi Enter. Un panou suplimentar este afişat pentru fiecare parametru, pentru care a fost specificat \*SELECT. Pe fiecare din aceste panouri suplimentare faceţi o selecţie şi apăsaţi Enter.

Pentru detalii asupra comenzilor CL, vedeţi subiectul CL (Control language).

Este afişat meniul principal Service Agent. Activarea este completă.

Pentru a verifica activarea, parcurgeţi paşii următori:

- 1. Tastaţi GO SERVICE.
- 2. Alegeţi Work with jobs (Gestionare joburi) pentru a vedea starea activă a joburilor Service Agent.
- 3. Tastați WRKJOBSCDE QS9SACOL pentru a vedea intrarea de planificare job care inițiază colectarea și transmisia informaţiilor de service Electronic Service Agent.

Pentru a gestiona profilurile de conexiune create în timpul activării, realizați acești pași:

1. Tastaţi GO SERVICE.

| | | | | | | | | | | | | | | | | | | | | | | | | | | | | | |

2. Selectaţi meniul **Configuraţie de service**.

### **Folosirea Electronic Service Agent**

Aflaţi despre operaţiile Electronic Service Agent şi activitatea care se aşteaptă de la Electronic Service Agent pe sistemul dumneavoastră.

#### **Pentru a modifica setările Electronic Service Agent**

Pentru a modifica configurațiile de service și pentru a accesa funcțiile Electronic Service Agent, la o linie de comenzi, introduceţi GO SERVICE. Aceasta va afişa meniul principal Electronic Service Agent.

```
QS9MAIN Electronic Service Agent System: S10XXXXX
Select one of the following:
         1. Change Service Agent attributes
         2. Run service information collection
    3. Authorize users to access service information
    Information
    4. Display problem reporting information
         5. Display service information collection
         6. Display service registration information
         7. Reports
   Jobs
         8. End jobs
         9. Start jobs
       10. Work with jobs
  Problem determination
       11. Change Service Agent job logging
    12. Change product activity log analysis
   13. Work with Service Agent spooled files
    14. Display audit log
    15. Send test problem
    16. Work with threshold table
17. Verify Service Agent connection
       18. Service Configuration menu
19. Change send option
    Related
       70. Related Service Agent commands
```
<span id="page-16-0"></span>Atributele Electronic Service Agent controlează multe aspecte ale modului cum operează Electronic Service Agent, inclusiv lista cu utilizatorii care să primească mesajele Electronic Service Agent şi momentul zilei la care Electronic Service Agent colectează şi transmite informaţiile la IBM.

- v Pentru a modifica atributele, selectaţi 1. Change Service Agent attributes (1. Modificare atribute Service Agent).
- Pentru a gestiona profilurile de conexiune create în timpul activării, selectați 18. Service Configuration menu (18. Meniul Configurare service). De exemplu, pot fi necesare modificări pentru numărul conexiunii.
- Pentru mai multe informații despre Electronic Service Agent și IBM System Manager pentru i5/OS, vedeți situl Web Online [Publications](http://publib.boulder.ibm.com/isrvagt/sdsadoc.html)  $\overline{X}$

### **Depanarea Electronic Service Agent**

Aflaţi despre informaţiile generale de determinare a problemelor pentru Electronic Service Agent inclusiv cum să generaţi documentaţia şi urmăririle.

Dacă apare o eroare când sistemul încearcă să raporteze electronic o problemă sau să trimită informaţii de service la IBM, există multe surse posibile. Electronic Service Agent este dependent de funcţionarea corectă a multor funcţii i5/OS, inclusiv Administrare centrală (Management Central), Managerul de conexiuni, care gestionează profilurile de conexiuni TCP/IP, ECS (Electronic Customer Support) şi istoricul de probleme. O determinare normală a problemei sistem este recomandată pentru fiecare eroare primită.

Pentru a verifica trimiterea informaţiei de service la IBM, folosiţi opţiunea de meniu Electronic Service Agent pentru | afişarea colecţiei de informaţii de service. Dacă informaţiile de service sunt colectate sau transmise curent (la acest | moment), informaţiile Last Run (rulate ultima dată) şi Last Send (trimise ultima dată) s-ar putea să nu arate activitatea | în curs. Aceste activităţi sunt prezentate când task-urile s-au terminat. |

Task-ul de colectare informaţii de service foloseşte Administrare centrală (Management Central) şi task-ul de trimitere | informaţii de service foloseşte Conexiune universală. Aceste task-uri au nevoie de timp pentru rulare. Mai jos este | prezentat un rezumat al paşilor de colectare şi transmitere. |

- v Un task de colectare din Administrare centrală determină dacă este necesară colectarea informaţiilor de service şi | colectează noile informaţii de service, după necesitate. |
- v După ce colectarea s-a terminat, se lansează un job pentru a folosi Conexiunea universală la execuţia următorilor | paşi: |
- Porniţi profilul de conexiune |
- Varierea pe activat a descrierilor de linie, controler şi dispozitiv asociate, dacă este cazul |
- Conectaţi-vă la IBM |

|

- Trimiteţi informaţiile de service
- v Factorii care afectează lungimea timpului necesar pentru colectare şi trimitere sunt dimensiunea sistemului, încărcarea de procesare şi viteza conexiunii. | |

#### **Informaţii înrudite**

Setarea i5/OS pentru conectarea la organizaţia de service şi suport fără HMC

### **Cerinţele de modem şi resurse**

Aflaţi despre cerinţele de resurse şi modem necesare pentru conexiunile universale TCP/IP punct-la-punct.

Configuraţiile de service Electronic Service Agent şi ECS create în timpul activării sunt bazate pe Conexiunea universală TCP/IP \*PTP (Point-to-Point). Dacă nu aveți modemul sau resursele pentru a suporta aceste tipuri de conexiuni, configuraţiile de service nu vor putea fi folosite sau activarea va eşua din lipsa resurselor interne.

#### **Cerinţele de modem**

- Folosiţi [Tabela](#page-17-0) 1 la pagina 12 pentru a determina funcţiile punct-la-punct care pot fi setate în funcţie de modem şi |
- resurse. Dacă vreţi să folosiţi acest modem pentru funcţiile de raportare a problemelor şi de transmitere a informaţiilor |
- de service, ECS poate să fie şi el configurat să folosească comunicaţiile TCP/IP, nu SDLC sau SNA. |

#### <span id="page-17-0"></span>**Modemul în modul asincron**

Dacă modemul este configurat să funcţioneze în modul asincron, atât raportarea problemelor, cât şi colectarea şi |

transmiterea informaţiilor de service pot fi configurate (Modelele exemplu sunt modemurile interne 2771 şi 9771, IBM | 7855, IBM 7857 sau IBM 7858 şi modelul dual IBM 7852–400). |

**Notă:** Dacă folosiţi un modem non-IBM, poate fi folosit orice modem asincron care suportă interfaţa serială RS-232 | (EIA 232) şi protocolul V.34/V.42 (V.90 este opţional) pentru această funcţie. |

Tipic, setarea modem implicită DSR (Data Set Ready) trebuie înlocuită. Pentru ca un server iSeries să detecteze o agătare (hang-up), DSR trebuie setat să urmeze CD (Carrier Detect). Consultați manualul modemului pentru mai multe informatii.

#### **Cerinţele de adaptoare I/E (IOA) de comunicaţii**

Sunt suportate conexiunile AT&T dial-up şi VPN

Determinați dacă aveți unul din adaptoarele de I/E compatibile:

*Tabela 1. Adaptoare şi descrieri*

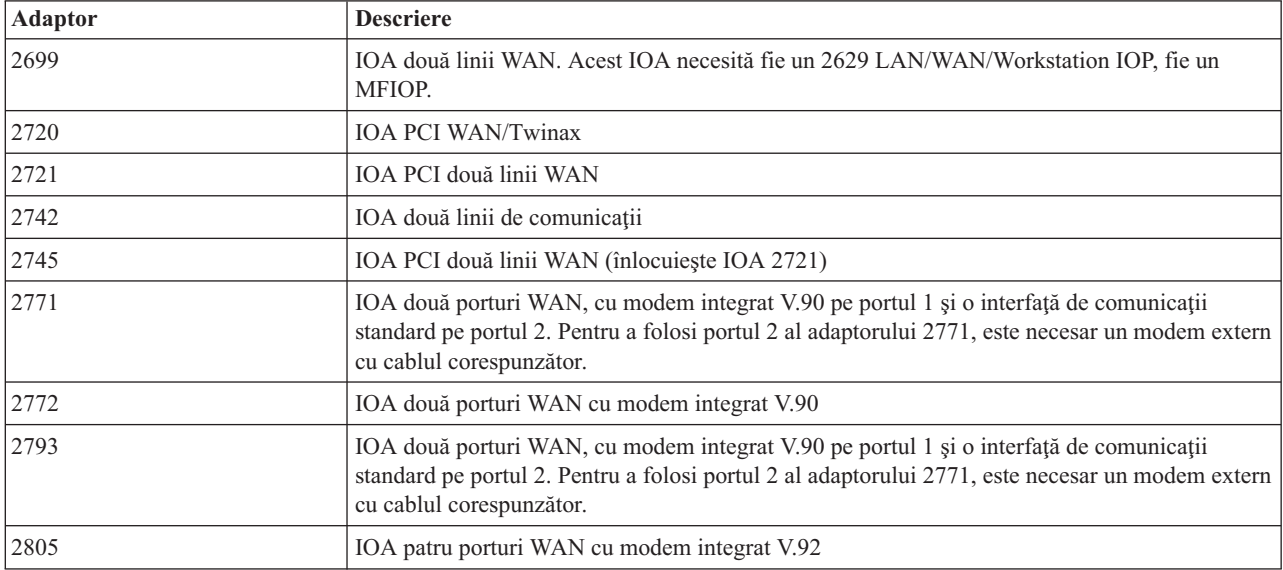

### **Activarea batch**

| | | | | Electronic Service Agent poate fi activat într-un mediu batch. Această abordare este de ajutor beneficiarilor cu multe sisteme la distanță care ar dori să trimită programe de la o locație centrală pentru activarea la distanță.

Pentru a putea metoda de mediu batch, produsul Electronic Service Agent trebuie instalat, iar PTF-urile de activare simplificată Electronic Service Agent trebuie să fie disponibile pe fiecare sistem şi să fie instalate sau disponibile pentru instalare.

Pentru ediţiile anterioare V5R4:

- v Înainte de a folosi un program, trebuie acceptat International License Agreement for Services Programs. Pentru a accepta acordul de licenţă, faceţi unul din următorii paşi:
	- Într-o linie de comenzi, introduceţi GO SERVICE. Selectaţi **Display Service Agent license agreement**. Citiţi acordul şi apăsaţi F6 (Accept the terms of this agreement) pentru a-l accepta.
	- Într-o linie de comenzi, introduceţi QSVCDRCTR/ACPTSALIC. Citiţi acordul şi apăsaţi F6 pentru a-l accepta.
- v Comenzile Electronic Service Agent nu sunt aceleaşi ca cele pentru V5R4. Vedeţi pentru informaţii despre activarea batch [Electronic](http://publib.boulder.ibm.com/isrvagt/sdsadoc.html) Service Agent User Guide for V5R3.

*Tabela 2. Comenzi şi descrieri*

| Comandă           | Descriere comandă                                                                                                    |
|-------------------|----------------------------------------------------------------------------------------------------|
| <b>CHGCNTINF</b>  | Modifică informațiile de contact pentru service. Aceste informații sunt folosite de<br>comanda WRKCNTINF ca informații de service locale.                                                                                                    |
| <b>CRTSRVCFG</b>  | Creează configurațiile de service folosite pentru a raporta electronic probleme și<br>informații de service la IBM.                                                                                                    |
| <b>CHGSRVCFG</b>  | Modifică configurațiile de service folosite pentru a raporta electronic probleme și<br>informații de service la IBM.                                                                                                    |
| <b>DLTSRVCFG</b>  | Șterge configurațiile de service folosite pentru a raporta electronic probleme și<br>informații de service la IBM.                                                                                                    |
| <b>VFYSRVCFG</b>  | Verifică configurațiile de service folosite pentru a raporta electronic probleme și<br>informații de service la IBM.                                                                                                    |
| <b>CHGSRVAGT</b>  | Modifică operația pentru Electronic Service Agent.                                                                                                    |
| <b>CHGSRVAGTA</b> | Modifcă setările pentru Electronic Service Agent.                                                                                                    |
| <b>DSPSRVAGT</b>  | Afișează diverse aspecte Electronic Service Agent.                                                                                                    |
| <b>ENDSRVAGT</b>  | Oprește joburile subsistemului Electronic Service Agent.                                                                                                    |
| <b>RTVSRVAGT</b>  | Extrage zilele din săptămână valide folosite de comanda CHGSRVATGTA, parametrii<br>AUTOPTF și AUTOTEST.                                                                                                    |
| <b>STRSRVAGT</b>  | Pornește Electronic Service Agent. Dacă comanda CHGSRVAGTA este folosită<br>înaintea acestei comenzi, Electronic Service Agent se va activa folosind acele setări.<br>Dacă nu a fost folosită comanda, Electronic Service Agent se va activa folosind<br>valorile implicite. |

Este furnizat un program CL exemplu.

#### **Program CL exemplu pentru activarea batch**

Acest program de exemplu se referă la o companie fictivă ABC Company. Orice referinţe asociate cu această companie fictivă sunt doar în scopuri de exemplificare.

**Notă:** Folosind exemplele de cod, sunteţi de acord cu termenii din ["Informaţii](#page-26-0) de licenţă şi de declinare a [responsabilităţii](#page-26-0) pentru cod" la pagina 21.

```
/********************************************************************/
/* PROGRAM EXEMPLU DE ACTIVARE BATCH ELECTRONIC SERVICE AGENT */
/********************************************************************/
  /\star */
| /* ACEST COD ESTE FURNIZAT CA EXEMPLU ŞI NU SE INTENŢIONEAZĂ */
/* SĂ FIE SUPORTAT DE IBM. ESTE LIVRAT PE BAZĂ 'AŞA CUM ESTE' */
|
 /* ŞI ESTE RESPONSABILITATEA UTILIZATORULUI FINAL SĂ SE ASIGURE */
/* DE ACURATEŢEA PROGRAMULUI ÎN MEDIUL LUI. */
  /\star */
/********************************************************************/
|
  /\star */
/* Vedeţi articolele Electronic Service Agent Information Center */
|
/* pentru cerinţele suplimentare, cum ar fi autorizările şi */
|
\frac{1}{*} de sistem. \frac{1}{*}/\star */
/********************************************************************/
|
PGM
|
/********************************************************************/
|
  /\star */
/* Următoarele variabile sunt folosite pentru a extrage zilele de */
|
 /* folosit eventual ca intrare pentru parametrii CHGSRVAGTA AUTOPTF */
/* şi AUTOTEST */
|
  /\star */
|
|
|
|
|
|
\perp| /*
\vert\quad\prime\star| /*
\perp| /*
```

```
/********************************************************************/
  DCL VAR(&DAY1) TYPE(*CHAR) LEN(4)
DCL VAR(&DAY2) TYPE(*CHAR) LEN(4)
|
DCL VAR(&DAY3) TYPE(*CHAR) LEN(4)
|
  DCL VAR(&DAY) TYPE(*CHAR) LEN(4)
  DCL VAR(&DAYS) TYPE(*CHAR) LEN(28) +
      VALUE('*WED*THU*FRI*SAT*SUN*MON*TUE')
  DCL VAR(&DAYPTR) TYPE(*DEC) LEN(1 0) VALUE(1)
  /********************************************************************/
  /\star */
  /* Modifică informaţiile de contact */
  /\star */
  /********************************************************************/
  QSYS/CHGCNTINF CMPNY('ABC Company') CONTACT('System +
                Administrator') TELNBR('123-456-7890') +
                MAILADDR('123 ABC Street' *SAME *SAME +
                ANYTOWN MN US 12345) LNGVER(2924) +
                EMAILADDR(SYSADMIN@ABCCOMPANY.COM) +
                MEDPTF(*AUTOMATIC)
  /********************************************************************/
  /\star */
  /* Configurează conexiunile ECS şi Service Agent. */
  /* NOTĂ: ACEST EXEMPLU PRESUPUNE O CONEXIUNE DIRECTĂ PRINCIPALĂ */
  /* ŞI O CONEXIUNE MULTIHOP CA REZERVĂ. */
  \frac{1}{\sqrt{2}} \frac{1}{\sqrt{2}} 
  /********************************************************************/
  QSYS/CRTSRVCFG ROLE(*PRIMARY) CNNTYPE(*DIRECT) +
                CNTRYID(US) STATE(MN)
  /\star */
  QSYS/CRTSRVCFG ROLE(*BACKUP) CNNTYPE(*MULTIHOP) +
         RMTSYS('10.11.12.13')
  /********************************************************************/
  /\star */
  /* Extrage zilele săptămânii care pot fi folosite pentru CHGSRVAGTA.*/
  /\star */
  /* Alegeţi zilele care se potrivesc cel mai bine activităţii pentru acest sistem. */
  \frac{1}{x} Folositi variabila &DAYS. Prima este prima alegere, \frac{x}{x}/* a doua este a doua alegere § . a.m.d./********************************************************************/
  QSYS/RTVSRVAGT DAY1(&DAY1) DAY2(&DAY2) DAY3(&DAY3)
  DAYLOOP:
  IF (&DAY1 *EQ (%SUBSTRING(&DAYS &DAYPTR 4))) THEN(DO)
       CHGVAR VAR(&DAY) VALUE(&DAY1)
  GOTO DAYLOOP
  FNDDO
  IF (&DAY2 *EQ (%SUBSTRING(&DAYS &DAYPTR 4))) THEN(DO)
       CHGVAR VAR(&DAY) VALUE(&DAY2)
  GOTO DAYLOOP
  ENDDO
  IF (&DAY3 *EQ (%SUBSTRING(&DAYS &DAYPTR 4))) THEN(DO)
       CHGVAR VAR(&DAY) VALUE(&DAY)
  GOTO DAYLOOP
  ENDDO
  CHGVAR VAR(&DAYPTR) VALUE(&DAYPTR +4)
  GOTO DAYLOOP
  ENDDAYLOOP:
  /********************************************************************/
  /\star */
  /* Configurează raportarea problemelor de hardware Service Agent */
  /* folosind ziua din săptămână care a fost determinată mai sus */
  /\star */
  /* -- NOTĂ: Folosiţi această comandă numai dacă vreţi să înlocuiţi */
|
|
\blacksquare|
\perp|
|
|
\perp\blacksquare\perp\perp|
\perp|
\perp\perp|
\perp|
|
\perp|
\perp\perp|
\perp|
|
|
|
|
|
|
```
|

| | | | | | |

| | |

|

|

|

| |

|

| |

| | | |

| | | | | |

|

|

```
/* valorile implicite CHGSRVAGTA. \star//\star */
/********************************************************************/
QSYS/CHGSRVAGTA ENABLE(*YES) AUTORPT(*YES) AUTOPTF(*YES +
           &DAY *YES) AUTOTEST(&DAY) SRVINF((*ALL))
/********************************************************************/
/\star */
/* Activează Service Agent. Dacă înaintea ei au fost folosite */
/* comenzi CHGSRVAGTA, Service Agent se va activa folosind acele */
/* setări. Dacă comanda nu a fost folosită, Service Agent se va */
/* activa folosind valorile implicite. *//\star */
/********************************************************************/
SKIPIT: QSYS/STRSRVAGT TYPE(*ACTIVATE)
```
#### ENDPGM |

<span id="page-20-0"></span>| | | | | | |  $\blacksquare$ | | | | | | | |

### **Suport extrem**

iSeries Extreme Support este o parte din IBM eServer Technical Support Advantage, care este un serviciu de suport şi de service tehnic cuprinzător pentru IBM Systems.

iSeries Extreme Support include suport încorporat în produs şi în Navigator iSeries, precum şi unelte de suport disponibile pe Web. Printre uneltele de Suport extrem se numără PM iSeriesiSeries over TCP/IP, Electronic Service Agent şi consolidarea inventarului cu Administrare centrală.

Notă: Electronic Service Agent poate raporta cu succes probleme la IBM, dacă sistemul este în garanție sau dacă ați cumpărat un IBM Maintenance Services Agreement. | |

Pentru legături la ghiduri de utilizator pentru anumite ediții de Electronic Service Agent, mergeți la situl Web [Online](http://publib.boulder.ibm.com/isrvagt/sdsadoc.html)

#### [Publications](http://publib.boulder.ibm.com/isrvagt/sdsadoc.html)  $\frac{1}{2}$ .

#### **Concepte înrudite**

["Electronic](#page-11-0) Service Agent" la pagina 6

Electronic Service Agent oferă o funcţie de raportare automată a problemelor de hardware care vă ajută să anticipaţi si să împiedicati erorile de hardware prin detectarea mai devreme a problemelor potențiale, prin descărcarea de corecţii şi trimiterea automată a problemele la IBM, atunci când este cazul.

#### **Operaţii înrudite**

["Configurarea](#page-21-0) Suportului extrem" la pagina 16 Învățați cum să configurați Suport extrem pentru a folosi funcția Electronic Service Agent pentru iSeries în Navigator iSeries.

#### **Referinţe înrudite**

["Trimiterea](#page-24-0) cererilor de service" la pagina 19

În cazul defecțiunilor hardware care nu împiedică funcționarea sistemului, suportul electronic pentru client asigură o metodă rapidă, electronică de a solicita service-ul de la un furnizor de service pentru hardware care asigură componente de înlocuire. Folosind această metodă, puteți să raportați defecțiunile apărute la serverul iSeries și la dispozitivele selectate de intrare sau de ieşire.

### **Setarea unei conexiuni la IBM**

Dacă folosiți Hardware Management Console pentru eServer, există anumiți pași pe care trebuie să-i parcurgeți în consola HMC (Hardware Management Console) pentru a configura o conexiune la IBM.

Vedeţi subiectul Setarea mediului de service din Centrul de informare IBM Systems Hardware, pentru mai multe informaţii.

<span id="page-21-0"></span>Pentru setarea unei conexiuni la IBM, aveți la dispoziție mai multe opțiuni.

#### **Concepte înrudite**

["Conectivitatea"](#page-7-0) la pagina 2

Elementul fundamental al mediului dumneavoastră de service este conexiunea la IBM.

### **Configurarea Electronic Service Agent**

Electronic Service Agent este integrat în sistemul de operare.

Electronic Service Agent oferă funcţii de raportare automată a problemelor hardware şi software ce ajută la predicţia şi | prevenirea erorilor. |

În timpul raportării automate a problemelor, informaţii suplimentare de service sistem sunt trimise şi sunt făcute | disponibile centrelor de suport IBM pentru a ajuta la rezolvarea problemei. |

#### **Concepte înrudite**

["Electronic](#page-11-0) Service Agent" la pagina 6

Electronic Service Agent oferă o funcţie de raportare automată a problemelor de hardware care vă ajută să anticipaţi şi să împiedicaţi erorile de hardware prin detectarea mai devreme a problemelor potenţiale, prin descărcarea de corecţii şi trimiterea automată a problemele la IBM, atunci când este cazul.

### **Configurarea Suportului extrem**

Învățați cum să configurați Suport extrem pentru a folosi funcția Electronic Service Agent pentru iSeries în Navigator iSeries.

Pentru a folosi funcţia Electronic Service Agent pentru iSeries în Navigator iSeries, trebuie să configuraţi Suport extrem realizând următorii paşi:

- 1. Verificaţi că aveţi autorizarea de responsabil cu securitatea (\*SECOFR) şi autorizările speciale \*ALLOBJ, \*IOSYSCFG şi \*SECADM în profilul dumneavoastră de utilizator.
- 2. În Navigator iSeries, expandaţi **Administrare centrală**.
- 3. Faceţi clic dreapta pe **Suport extrem** şi selectaţi **Configurare**. Apare vrăjitorul Suport extrem.
- 4. Urmaţi instrucţiunile vrăjitorului pentru a seta şi configura funcţiile Suport extrem.

#### **Note:**

- a. Se recomandă să vă gestionaţi operaţiile de inventariere planificată, pentru a evita duplicarea.
- b. Dacă nu aţi configurat anterior Conexiunea universală, vi se oferă posibilitatea să configuraţi acum această conexiune, cu vrăjitorul Suport extrem. Vedeți Configurarea Conexiunii universale pentru informatii suplimentare.

#### **Concepte înrudite**

["Electronic](#page-11-0) Service Agent" la pagina 6

Electronic Service Agent oferă o funcţie de raportare automată a problemelor de hardware care vă ajută să anticipaţi si să împiedicati erorile de hardware prin detectarea mai devreme a problemelor potențiale, prin descărcarea de corecţii şi trimiterea automată a problemele la IBM, atunci când este cazul.

#### **Referinţe înrudite**

"Suport [extrem"](#page-20-0) la pagina 15

iSeries Extreme Support este o parte din IBM eServer Technical Support Advantage, care este un serviciu de suport şi de service tehnic cuprinzător pentru IBM Systems.

["Trimiterea](#page-24-0) cererilor de service" la pagina 19

În cazul defecțiunilor hardware care nu împiedică funcționarea sistemului, suportul electronic pentru client asigură o metodă rapidă, electronică de a solicita service-ul de la un furnizor de service pentru hardware care asigură componente de înlocuire. Folosind această metodă, puteți să raportați defecțiunile apărute la serverul iSeries și la dispozitivele selectate de intrare sau de ieşire.

### <span id="page-22-0"></span>**Configurarea unei conexiuni SNA**

Dacă intenţionaţi să accesaţi suportul electronic pentru client folosind SNA şi un modem capabil de comunicaţie sincronă (SDLC), trebuie să executați operațiile următoare pentru a stabili conexiunea la serviciile de suport IBM.

#### **Note:**

- 1. Acest tip de configuraţie nu funcţionează cu Electronic Service Agent.
- 2. Puteţi configura acest tip de acces ca o rezervă pentru cazul în care nu poate fi stabilită Conexiunea universală. Conexiunea universală regresează automat la această configuraţie, dacă există. Dar, acest tip de conexiune lucrează doar pentru tipurile de conexiune PPP şi VPN.

### **Adunarea informaţiilor de configurare**

1. Trebuie să obtineti numărul principal și cel alternativ, precum și informații despre conexiune. Dacă nu știti

numerele de service și nu vă aflați în Statele Unite, consultați situl Web IBM eServer iSeries [Support](http://www.ibm.com/eserver/iseries/support/supporthome.nsf/document/22721158) <sup>-2</sup> pentru mai multe informaţii.

- 2. Porniţi modemul conectat la cablul de suport electronic pentru client.
- 3. Puteți alege să configurați acum informațiile furnizorului dumneavoastră de service. Vedeți Configurarea informatiilor furnizorului de service, în subiectul Conexiunea universală.

### **Pregătirea pentru începerea configurării**

- 1. Pe desktop-ul PC-ului dumneavoastră, deschideţi **Client Access**.
- 2. Expandaţi **Consola de operaţii**.
	- **Notă:** Dacă nu aţi mai lucrat cu Consola de operaţii, trebuie să configuraţi o conexiune nouă la serverul dumneavoastră. Un vrăjitor vă va ghida prin procesul de configurare. Dacă nu apare vrăjitorul, selectaţi **Conexiune** pe bara de unelte şi apoi selectaţi **Conexiune nouă**. Dacă nu aveţi instalat Client Access Express, puteţi folosi Telnet sau o sesiune de emulare 5250.
- 3. În fereastra Consolei de operaţii, selectaţi-vă serverul.
- 4. Din meniul Fişier, selectaţi **Conexiune**.
- 5. Dacă sunteți promptat pentru ID-ul și parola de utilizator al uneltelor de dispozitiv, tastați QSECOFR pentru ambele valori.
- 6. Selectaţi **Consolă**. Apare fereastra pentru semnarea pe server.
- 7. Introduceţi ID-ul şi parola de utilizator QSECOFR.
- 8. Continuaţi cu "Configurarea informaţiilor pentru telefon".

### **Configurarea informaţiilor pentru telefon**

Dacă instalaţi acest server în Statele Unite, ecranul Change Data Area - Modificare zonă de date (CHGDTAARA) poate conţine unul dintre următoarele numere de suport pentru service IBM în câmpul **Valoare nouă**.

- v La este de fluviul Mississippi: **SST:18002378804**
- v La vest de fluviul Mississippi: **SST:18005252834**

Valoarea SST este o comandă pentru modem. Dacă se semnalează o eroare după ce aţi introdus aceste valori, ştergeţi SST sau adăugaţi prefixul necesar (de exemplu, SST9) şi încercaţi din nou.

Dacă nu vă aflaţi în Statele Unite, apelaţi numărul dumneavoastră de telefon al suportului pentru service IBM.

Pentru a configura informatiile pentru telefonul principal si alternativ, urmati acesti pasi:

- 1. În linia de comandă a meniului principal, tastaţi Call QTIINSTL şi apăsaţi Enter.
- 2. Tastaţi F9 pentru a reapela Call QTIINSTL şi apăsaţi Enter.
- 3. Tastati Call QESPHONE și apăsați Enter.
- 4. Introduceţi numărul de telefon **principal** în câmpul **Valoare nouă**.
- 5. Completaţi informaţiile despre telefon şi conexiune, şi apăsaţi Enter.
- <span id="page-23-0"></span>v Aveţi grijă să introduceţi numărul de telefon în formatul următor: '1234567890 '
- v Nu adăugaţi şi nu ştergeţi spaţiile de după ultima cifră din numărul de telefon. Dacă adăugaţi sau ştergeţi spaţii, apare o eroare.

Ecranul Change Data Area display - Modificare zonă de date (CHGDTAARA) apare din nou, pentru a vă permite să introduceţi numărul alternativ de suport (dacă este disponibil în zona dumneavoastră). Pentru a determina dacă vă aflaţi în ecranul pentru numărul principal de suport sau în cel pentru numărul alternativ de suport (dacă este disponibil în zona dumneavoastră), verificaţi valoarea poziţiei de început a subşirului. În cazul numărului principal de suport, valoarea este 001. În cazul numărului alternativ de suport, valoarea este 051.

- 6. Tastati numărul de telefon alternativ (numărul de telefon pe care nu l-ati folosit ca număr principal) în câmpul **Valoare nouă (New Value)** şi apăsaţi Enter.
- 7. Apăsați F3 (Iesire) pentru a reveni în meniul principal.

### **Configurarea informaţiilor de contact**

- 1. În linia de comandă a meniului principal, tastaţi WRKCNTINF şi apăsaţi Enter.
- 2. Tastaţi 2 (Gestionare informaţii service locale) şi apăsaţi Enter. Apare fereastra Gestionare informaţii de service locale.
- 3. Tastaţi 2 (Modificare informaţii contact service), şi apăsaţi Enter. Apare fereastra Change Service Contact Information (Modificare informaţii contact service).
- 4. Parcurgeţi paşii următori:
	- a. Tastaţi informaţiile despre client şi treceţi la pagina cu următoarea casetă de dialog.
	- b. Introduceţi informaţiile corecte în câmpul Versiune limbă naţională. Apăsaţi F4 pentru o listă cu versiunile de limbi naţionale.
	- c. Introduceţi informaţiile corecte în câmpurile Mediu pentru trimitere corecţii prin poştă. Apăsaţi tasta Ajutor pentru informații suplimentare despre câmpul Mediu pentru trimitere corecții prin poștă.
	- d. Apăsaţi Enter. Apare ecranul Gestionare informaţii service local cu următorul mesaj: Zona de date QSSF a fost creată în biblioteca QUSRSYS. Dacă informaţiile despre contact au fost create şi le modificaţi, apare următorul mesaj: Informaţiile despre contactul pentru suport au fost actualizate.
- 5. Pentru a vă testa conexiunea, vedeţi Testarea conexiunii cu suportul electronic pentru client în subiectul Conexiunea universală.

### **Folosirea comenzilor CL**

Aflaţi cum puteţi să folosiţi comenzile CL pentru a crea conexiunea la IBM.

Puteţi stabili conexiunea cu serviciile de suport IBM folosind comenzile CL, inclusiv comenzile GO SERVICE şi CRTSRVCFG. Vedeti pentru detalii subiectul CL (Control language).

**Notă:** Nu veţi putea configura conectivitatea aplicaţiei Information Center Update folosind aceste comenzi.

#### **Concepte înrudite**

["Inventarul"](#page-7-0) la pagina 2

Puteti folosi Navigator iSeries pe serverul dumneavoastră pentru a colecta și gestiona diverse inventare regulat și pentru a stoca datele pe un sistem central specificat.

["Electronic](#page-11-0) Service Agent" la pagina 6

Electronic Service Agent oferă o funcţie de raportare automată a problemelor de hardware care vă ajută să anticipaţi şi să împiedicaţi erorile de hardware prin detectarea mai devreme a problemelor potenţiale, prin descărcarea de corecţii şi trimiterea automată a problemele la IBM, atunci când este cazul.

#### **Informaţii înrudite**

Working with inventory

### <span id="page-24-0"></span>**Trimiterea cererilor de service**

În cazul defecțiunilor hardware care nu împiedică funcționarea sistemului, suportul electronic pentru client asigură o metodă rapidă, electronică de a solicita service-ul de la un furnizor de service pentru hardware care asigură componente de înlocuire. Folosind această metodă, puteţi să raportaţi defecţiunile apărute la serverul iSeries şi la dispozitivele selectate de intrare sau de ieşire.

Comanda SNDSRVRQS (Send Service Request - Trimitere cerere service) stabileşte o sesiune de comunicaţie şi trimite informaţiile referitoare la problemă sistemului de suport pentru service sau testează legătura de comunicaţii cu furnizorul de service.

#### **Concepte înrudite**

["Electronic](#page-11-0) Service Agent" la pagina 6

Electronic Service Agent oferă o funcţie de raportare automată a problemelor de hardware care vă ajută să anticipaţi şi să împiedicaţi erorile de hardware prin detectarea mai devreme a problemelor potenţiale, prin descărcarea de corecţii şi trimiterea automată a problemele la IBM, atunci când este cazul.

#### **Operaţii înrudite**

["Configurarea](#page-21-0) Suportului extrem" la pagina 16

Învățați cum să configurați Suport extrem pentru a folosi funcția Electronic Service Agent pentru iSeries în Navigator iSeries.

#### **Referinţe înrudite**

#### "Suport [extrem"](#page-20-0) la pagina 15

iSeries Extreme Support este o parte din IBM eServer Technical Support Advantage, care este un serviciu de suport şi de service tehnic cuprinzător pentru IBM Systems.

### **Trimiterea unei cereri de service imediat**

Dacă vă decideţi să trimiteţi imediat o cerere de service, selectaţi **opţiunea 1** (Trimitere cerere de service acum) în ecranul Selectare opțiune de raportare. Sistemul împachetează intrările din istoricul de probleme ca pe o cerere de service. Apoi serverul formează automat numărul de telefon al sistemului furnizorului de service IBM şi transmite problema furnizorului de service.

**Notă:** De asemenea, cererile de service pot fi trimise altor servere pe care este instalat programul licenţiat System Manager pentru iSeries.

Furnizorul de service stabileşte dacă cererea se referă la hardware sau la software şi întreprinde acţiunea | corespunzătoare. |

### **Service pentru hardware:**

Dacă furnizorul de service este IBM şi dacă nu se găseşte un PTF care să corespundă simptomelor problemei | dumneavoastră, se întâmplă una dintre următoarele activităţi: |

- v Cererea dumneavoastră este trimisă unui reprezentant de service IBM.
- v Un reprezentant IBM Customer Assistance Group vă sună la telefon pentru a vă ajuta să definiţi mai bine problema. Conexiunea la sistemul furnizorului de service se închide, iar starea problemei în istoricul de probleme se schimbă în SENT (trimisă).

### **Service pentru software:**

- v Se realizează o căutare în baza de date cu corecţii temporare de program (PTF-uri), folosindu-se şirul de simptom pe care l-aţi creat în timpul analizării problemei.
- v Dacă furnizorul de service este IBM, se găseşte o potrivire şi dacă este disponibil un PTF, IBM vă trimite PTF-ul electronic sau vă trimite un CD cu PTF-ul prin poşta obişnuită. Dimensiunea PTF-ului şi a cerinţelor sale este factorul în funcție de care se decide dacă IBM vă trimite PTF-ul electronic sau prin poștă. PTF-urile pe care le primiţi electronic sunt plasate în biblioteca QGPL, într-un fişier al cărui nume conţine numărul PTF-ului precedat de Q şi care este de tip SAVF.
- <span id="page-25-0"></span>v Dacă nu se găseşte o potrivire sau PTF-ul nu este disponibil, veţi vedea ecranul Salvare date APAR. În acest ecran se salvează următoarele informaţii despre problema dumneavoastră:
	- Istoricul de sistem
	- Informaţiile despre job
	- Resursele hardware şi software
	- Intrările istoricului de erori
	- Intrările istoricului de LIC vertical
	- Intrările istoricului de probleme
	- Imaginile ecranelor

Puteti apoi să trimiteti aceste informatii Centrului de suport IBM pentru software, pentru a vă ajuta să rezolvati problema.

Conexiunea la furnizorul de service se închide atunci când primiţi PTF-ul sau când problema dumneavoastră este deschisă pentru o investigare suplimentară. Sistemul modifică în istoricul de probleme starea problemei din SENT (trimisă) în ANSWERED (cu răspuns).

**Notă:** Dacă folosiţi suportul electronic pentru client, serverul dumneavoastră trebuie să apeleze telefonic sistemul IBM. Nu uitaţi să aveţi pregătit modemul de suport electronic pentru client.

### **Trimiterea unei cereri de service mai târziu**

Dacă vă decideţi să trimiteţi o cerere de service mai târziu, selectaţi **opţiunea 2** (Nu se trimite cerere de service) în ecranul Selectare opțiune de raportare. În istoricul de probleme, starea problemei se schimbă în PREPARED (pregătită).

Pentru a trimite o problemă cu starea PREPARED, urmați indicațiile din Raportarea problemelor detectate de sistem. Când sistemul raportează problema, intrarea din istoricul de probleme este împachetată ca cerere de service. Apoi serverul formează automat numărul de telefon al sistemului furnizorului de service şi transmite problema furnizorului de service.

Pentru a raporta toate problemele din istoricul de probleme care au starea PREPARED, executaţi una dintre următoarele | acţiuni: |

- 1. În ecranul Gestionare probleme, apăsaţi F16 (Raportare probleme pregătite).
- 2. În orice linie de comandă, tastaţi SNDSRVRQS \*PREPARED şi apăsaţi tasta Enter.

Conexiunea la sistemul furnizorului de service se închide atunci când primiti o corectie temporară de program (PTF) sau când problema dumneavoastră este deschisă pentru o investigare suplimentară. Sistemul modifică în istoricul de probleme starea problemei din SENT (trimisă) în ANSWERED (cu răspuns).

**Notă:** Dacă folosiţi suportul electronic pentru client, serverul dumneavoastră trebuie să apeleze telefonic sistemul IBM. Nu uitaţi să aveţi pregătit modemul de suport electronic pentru client.

### **Informaţii înrudite pentru service şi suport**

Mai jos sunt prezentate siturile Web şi subiectele din Centrul de informare care sunt legate de service şi suport şi de Conexiunea universală. Puteţi vizualiza sau tipări oricare PDF.

#### **Informaţii înrudite pentru service şi support**

- v **Situri Web**:
	- AS/400e Diagnostic Tools for System [Administrators](http://www.redbooks.ibm.com/abstracts/sg248253.html) (http://www.redbooks.ibm.com/abstracts/sg248253.html)

**IBM Redbooks.** 

– Situl Web IBM [Electronic](http://publib.boulder.ibm.com/isrvagt/sdsadoc.html) Service Agent for iSeries (http://publib.boulder.ibm.com/isrvagt/sdsadoc.html)  $\blacktriangle$  .

#### <span id="page-26-0"></span>v **Centrul de informare iSeries**:

- APPC, APPN şi HPR sunt câteva exemple de protocoale incluse în SNA.
- IBM Performance Management for eServer iSeries
- Întreţinerea şi gestionarea i5/OS şi a software-ului înrudit
- Servicii de acces la distanţă: conexiuni PPP
- Depanarea
- Folosirea corecţiilor de software
- Lucrul în reţea privată virtuală
- Gestionarea inventarului

#### **Informaţii înrudite pentru Conexiunea universală**

- v **Situri Web**:
	- Situl Web AT&T [business](http://www.attbusiness.net) (www.attbusiness.net)
	- Situl Web iSeries Access for [Windows](http://www-1.ibm.com/servers/eserver/iseries/access) (http://www-1.ibm.com/servers/eserver/iseries/access/)
- v **Centrul de informare iSeries**:
	- Suportul pentru clientul SOCKS
	- Configurarea modemului pentru PPP
	- IKE implicit
	- Protocoalele IP Security (IPSec)
	- Instalarea şi configurarea iSeries Access pentru Windows
	- L2TP (Layer 2 Tunnel Protocol)
	- NAT compatibil cu IPSec
	- Conceptele regulilor de pachet
	- Depanarea PPP
	- Depanarea VPN
	- Lucrul în reţea privată virtuală
- v **Centrul de informare IBM Systems Hardware**: subiectul Setarea mediului de service.

#### **Salvarea fişierelor PDF**

Pentru a salva un PDF pe stația dumneavoastră de lucru pentru vizualizare și tipărire:

- 1. Faceţi clic dreapta pe DPF în browser (faceţi clic dreapta pe legătura de mai sus).
- 2. Faceţi clic pe opţiunea care salvează fişierul PDF local.
- 3. Navigaţi la directorul în care doriţi să salvaţi PDF-ul.
- 4. Faceţi clic pe **Save**.

#### **Descărcarea programului Adobe Reader**

Aveţi nevoie de Adobe Reader pentru a vizualiza sau tipări aceste PDF-uri. Puteţi descărca o copie gratuită de pe [situl](http://www.adobe.com/products/acrobat/readstep.html)

Web [Adobe](http://www.adobe.com/products/acrobat/readstep.html) (www.adobe.com/products/acrobat/readstep.html)  $\blacktriangle$  .

### **Informaţii de licenţă şi de declinare a responsabilităţii pentru cod**

IBM vă acordă o licenţă de copyright neexclusivă pentru a folosi toate exemplele de cod de programare din care puteţi genera funcții similare, adaptate nevoilor dumneavostră specifice.

- EXCEPTÂND GARANŢIILE OBLIGATORII, CARE NU POT FI EXCLUSE, IBM, DEZVOLTATORII DE |
- PROGRAME ŞI FURNIZORII SĂI NU ACORDĂ NICI O GARANŢIE SAU CONDIŢIE, EXPRESĂ SAU |
- | IMPLICITA, INCLUZAND, DAR FARA A SE LIMITA LA ELE, GARANȚIILE SAU CONDIȚIILE IMPLICITE
- | DE VANDABILITATE, DE POTRIVIRE PENTRU UN ANUMIT SCOP SAU DE NEINCALCARE A UNUI
- DREPT, REFERITOARE LA PROGRAM SAU LA SUPORTUL TEHNIC, DACĂ ESTE CAZUL. |
- ÎN NICI O ÎMPREJURARE IBM, DEZVOLTATORII SĂI DE PROGRAME SAU FURNIZORII NU VOR FI | RESPONSABILI PENTRU ORICARE DINTRE URMĂTOARELE PAGUBE, CHIAR DACĂ AU FOST | INFORMAŢI ÎN LEGĂTURĂ CU POSIBILITATEA PRODUCERII LOR: |
- 1. PIERDEREA SAU DETERIORAREA DATELOR; |
- 2. PAGUBE DIRECTE, SPECIALE, ACCIDENTALE SAU INDIRECTE SAU PREJUDICII ECONOMICE DE | CONSECINŢĂ; SAU |
- 3. PIERDERI REFERITOARE LA PROFIT, AFACERI, BENEFICII, REPUTAŢIE SAU ECONOMII | PLANIFICATE. |
- UNELE JURISDICŢII NU PERMIT EXCLUDEREA SAU LIMITAREA PREJUDICIILOR DIRECTE, |
- | INCIDENTALE SAU DE CONSECINȚA, CAZ IN CARE ESTE POSIBIL CA UNELE SAU TOATE LIMITARILE
- SAU EXCLUDERILE DE MAI SUS SĂ NU FIE VALABILE PENTRU DUMNEAVOASTRĂ. |

## <span id="page-28-0"></span>**Anexa. Observaţii**

Aceste informaţii au fost elaborate pentru produse şi servicii oferite în S.U.A.

Este posibil ca IBM să nu ofere în alte ţări produsele, serviciile sau caracteristicile discutate în acest document. Luaţi legătura cu reprezentantul IBM local pentru informații despre produsele și serviciile disponibile în zona dumneavoastră. Referirea la un produs, program sau serviciu IBM nu înseamnă că se afirmă sau că se sugerează faptul că poate fi folosit numai acel produs, program sau serviciu IBM. Poate fi folosit în loc orice produs, program sau serviciu care este echivalent din punct de vedere funcțional și care nu încalcă dreptul de proprietate intelectuală al IBM. Însă evaluarea și verificarea modului în care funcţionează un produs, program sau serviciu non-IBM ţine de responsabilitatea utilizatorului.

IBM poate avea brevete sau aplicaţii în curs de brevetare care să acopere subiectele descrise în acest document. Oferirea acestui document nu vă conferă nici o licenţă cu privire la aceste patente. Puteţi trimite întrebări cu privire la licențe, în scris, la:

IBM Director of Licensing IBM Corporation North Castle Drive Armonk, NY 10504-1785 U.S.A.

Pentru întrebări privind licenta pentru informațiile DBCS (double-byte), contactați departamentul de Proprietate intelectuală al IBM-ului din ţara dumneavoastră sau trimiteţi întrebările în scris la:

IBM World Trade Asia Corporation Licensing 2-31 Roppongi 3-chome, Minato-ku Tokyo 106-0032, Japan

Următorul paragraf nu se aplică în cazul Marii Britanii sau al altor țări unde asemenea prevederi nu sunt în **concordanţă cu legile locale:** INTERNATIONAL BUSINESS MACHINES CORPORATION OFERĂ ACEASTĂ PUBLICAŢIE "CA ATARE", FĂRĂ NICI UN FEL DE GARANŢIE, EXPRIMATĂ SAU PRESUPUSĂ, INCLUSIV, DAR NELIMITÂNDU-SE LA ELE, GARANŢIILE IMPLICITE DE NEÎNCĂLCARE A UNOR DREPTURI SAU NORME, DE VANDABILITATE SAU DE POTRIVIRE LA UN ANUMIT SCOP. Unele state nu permit declinarea responsabilității pentru garanțiile exprese sau implicite în anumite tranzacții și de aceea este posibil ca aceste clauze să nu fie valabile în cazul dumneavoastră.

Aceste informaţii pot include inexactităţi tehnice sau erori tipografice. Se efectuează modificări periodice la informaţiile incluse aici; aceste modificări vor fi încorporate în noi ediţii ale publicaţiei. IBM poate aduce îmbunătăţiri şi/sau modifcări produsului (produselor) şi/sau programului (programelor) descrise în această publicaţie în orice moment, fără notificare.

Referirile din aceste informaţii la adrese de situri Web non-IBM sunt făcute numai pentru a vă ajuta, fără ca prezenţa lor să însemne un gir acordat acestor situri Web. Materialele de pe siturile Web respective nu fac parte din materialele pentru acest produs IBM, iar utilizarea acestor situri Web se face pe propriul risc.

IBM poate utiliza sau distribui oricare dintre informatiile pe care le furnizati, în orice mod considerat adecvat, fără ca aceasta să implice vreo obligație pentru dumneavoastră.

Posesorii de licente pentru acest program care doresc să obtină informații despre el în scopul de a permite: (I) schimbul de informaţii între programe create independent şi alte programe (inclusiv acesta) şi (II) utilizarea mutuală a informaţiilor care au fost schimbate, trebuie să contacteze:

#### IBM Corporation

<span id="page-29-0"></span>Software Interoperability Coordinator, Department YBWA 3605 Highway 52 N Rochester, MN 55901 U.S.A.

Aceste informații pot fi disponibile cu respectarea termenilor și condițiilor corespunzătoare, iar în unele cazuri cu plata unei taxe.

Programul licenţiat la care se referă aceste informaţii şi toate materialele licenţiate disponibile pentru el sunt furnizate | de IBM în conformitate cu termenii din IBM Customer Agreement, IBM International Program License Agreement, | IBM License Agreement for Machine Code sau din alt acord echivalent încheiat între noi. |

Toate datele de performanţă din acest document au fost determinate într-un mediu controlat. De aceea, rezultatele obtinute în alte medii de functionare pot fi diferite. Unele măsurători s-ar putea să fi fost făcute pe sisteme la nivel de dezvoltare și nu există nici o garanție că aceste măsurători vor fi identice pe sistemele disponibile pe piață. Mai mult de atât, unele măsurători s-ar putea să fi fost estimate prin extrapolare. Rezultatele reale pot fi diferite. Utilizatorii acestui document trebuie să verifice datele aplicabile pentru mediul lor specific.

Informaţiile privind produsele non-IBM au fost obţinute de la furnizorii acestor produse, din anunţurile lor publicate sau din alte surse disponibile publicului. IBM nu a testat acele produse și nu poate confirma acuratețea performanței, compatibilitatea sau orice alte pretenții legate de produse non-IBM. Întrebările legate de capacitățile produselor non-IBM le veţi adresa furnizorilor acestor produse.

Toate declarațiile privind direcțiile de viitor și intențiile IBM-ului pot fi schimbate sau se poate renunța la ele fără o notificare prealabilă şi reprezintă doar scopuri şi obiective.

Aceste informaţii conţin exemple de date şi rapoarte folosite în operaţiile comerciale de zi cu zi. Pentru a fi cât mai complete, exemplele includ nume de persoane, de companii, de mărci şi de produse. Toate aceste nume sunt fictive şi orice asemănare cu nume sau adrese folosite de o întreprindere reală este pură coincidenţă.

#### LICENŢĂ - COPYRIGHT:

Aceste informaţii conţin exemple de programe de aplicaţii în limbaje sursă, care ilustrează tehnici de programare pe diferite platforme de operare. Puteți copia, modifica și distribui aceste exemple de programe sub orice formă fără ca IBM să pretindă vreo plată, când o faceţi în scopul dezvoltării, folosirii, promovării şi distribuirii programelor de aplicatii conform cu interfata de programare a aplicatiilor pentru platforma de operare pentru care au fost scrise exemplele de program. Aceste exemple nu au fost testate amănunțit în toate condițiile. De aceea, IBM nu poate garanta sau sugera fiabilitatea, suportul pentru service sau funcționarea acestor programe.

Fiecare copie sau porțiune din aceste exemple de program sau orice lucrare derivată din acestea trebuie să includă un anunţ de copyright de genul următor:

© (numele companiei dumneavoastră) (anul). Unele portiuni din acest cod sunt derivate din IBM Corp. Sample Programs. © Copyright IBM Corp. \_ introduceti anul sau anii. Toate drepturile rezervate.

Dacă vizualizaţi aceste informaţii folosind o copie electronică, fotografiile şi ilustraţiile color s-ar putea să nu apară.

### **Informaţii despre interfaţa de programare**

Acestă publicație referitoare la service și suport conține informații despre interfețele de programare menite să permită beneficiarului să scrie programe pentru a obţine serviciile IBM i5/OS.

### **Mărci comerciale**

Următorii termeni sunt mărci comerciale deţinute de International Business Machines Corporation în Statele Unite, în alte ţări sau ambele:

<span id="page-30-0"></span>AS/400e Electronic Service Agent e(logo)server eServer i5/OS IBM (logo) IBM

iSeries Redbooks

Microsoft, Windows, Windows NT si logo-ul Windows sunt mărci comerciale detinute de Microsoft Corporation în Statele Unite, în alte țări sau ambele.

Java şi toate mărcile comerciale bazate pe Java sunt mărci comerciale deţinute de Sun Microsystems, Inc. în Statele Unite, în alte țări sau ambele.

Alte nume de companii, produse sau servicii pot fi mărci comerciale sau mărci de serviciu ale altora.

### **Termenii şi condiţiile**

Permisiunile pentru utilizarea acestor publicatii sunt acordate în conformitate cu următorii termeni și conditii.

Utilizare personală: Puteti reproduce aceste publicații pentru utilizarea personală, necomercială, cu condiția ca toate anunțurile de proprietate să fie păstrate. Nu puteți distribui, afișa sau realiza lucrări derivate din aceste publicații sau dintr-o porţiune a lor fără consimţământul explicit al IBM.

**Utilizare comercială:** Puteţi reproduce, distribui şi afişa aceste publicaţii doar în cadrul întreprinderii dumneavoastră, cu condiția ca toate anunțurile de proprietate să fie păstrate. Nu puteți să realizați lucrări derivate din aceste informații, nici să reproduceţi, să distribuiţi sau să afişaţi aceste informaţii sau o porţiune a lor în afara întreprinderii dumneavoastră fără consimţământul explicit de la IBM.

În afara celor acordate expres prin această permisiune, nu se acordă nici o altă permisiune, licenţă sau drept, explicite sau implicite, pentru aceste publicații sau orice informații, date, software sau alte elemente pe care le conțin și care reprezintă o proprietate intelectuală.

IBM îşi păstrează dreptul de a retrage permisiunile acordate aici oricând, la discreţia sa, dacă folosirea publicaţiilor este în detrimentul intereselor sale sau, după cum este determinat de IBM sau dacă instrucțiunile de mai sus nu sunt urmate corespunzător.

Nu puteţi descărca, exporta sau reexporta aceste informaţii decât respectând integral legile şi reglementările în vigoare, precum şi legile şi reglementările din Statele Unite privind exportul.

IBM NU OFERĂ GARANŢII DESPRE CONŢINUTUL ACESTOR PUBLICAŢII. PUBLICAŢIILE SUNT FURNIZATE ″CA ATARE″, FĂRĂ NICI UN FEL DE GARANŢIE, EXPLICITĂ SAU IMPLICITĂ, INCLUZÂND, DAR FĂRĂ A SE LIMITA LA ELE, GARANŢIILE IMPLICITE DE VANDABILITATE, DE NEÎCĂLCARE A UNOR DREPTURI SAU NORME ŞI DE POTRIVIRE PENTRU UN ANUMIT SCOP.

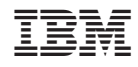

Tipărit în S.U.A.